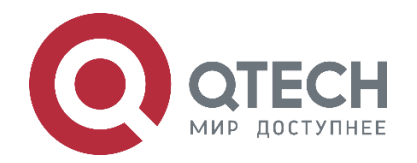

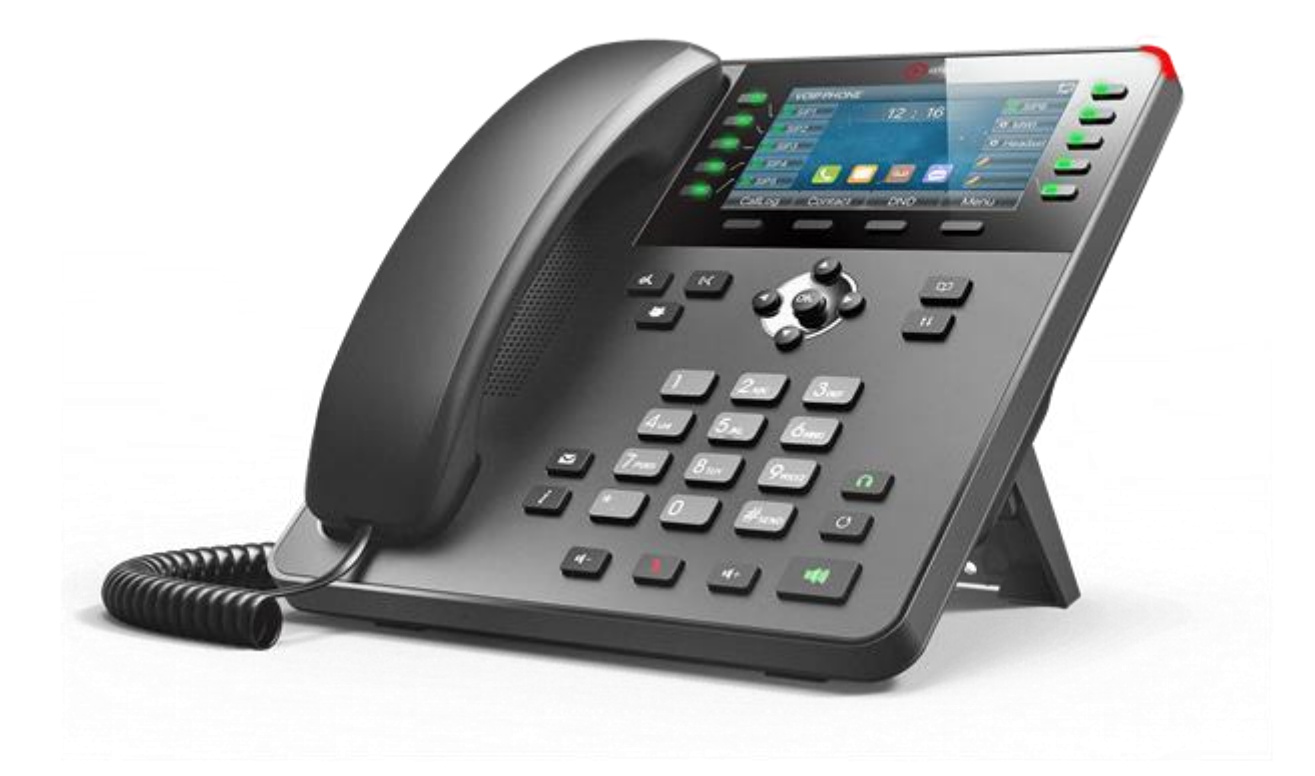

**IP-телефон премиум класса QIPP-800PG**

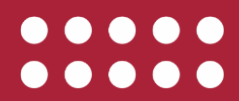

**www.qtech.ru**

#### Оглавление

www.qtech.ru

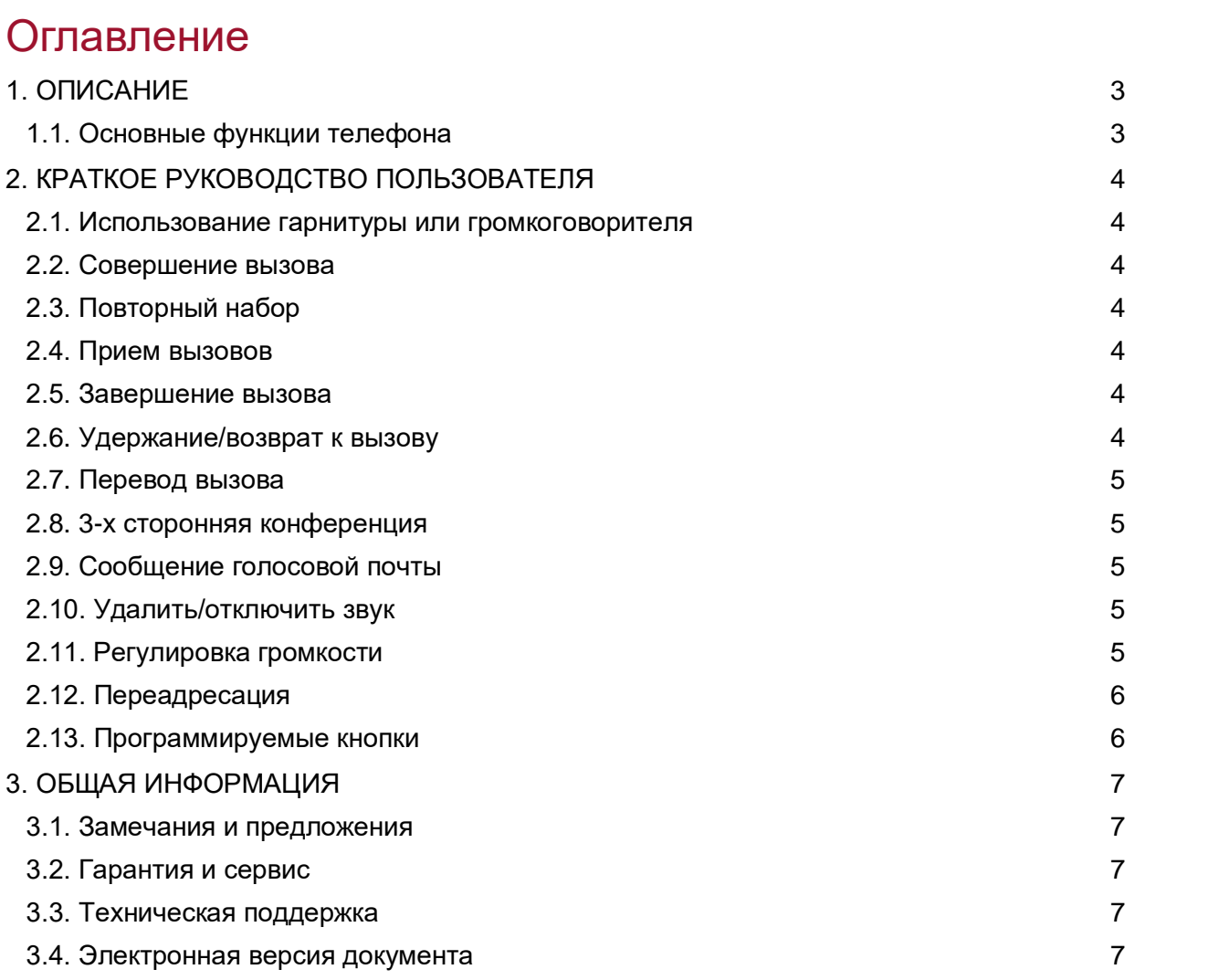

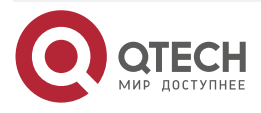

www.qtech.ru

....

....

## <span id="page-2-0"></span>**1. ОПИСАНИЕ**

IP-телефон QIPP-800PG – это телефон премиум класса. Он поддерживает 6 SIP-аккаунтов, имеет 4,3-дюймовый цветной дисплей, 4 контекстно-зависимые программируемые клавиши, а также интеллектуально настраиваемые DSS-клавиши. QIPP-800PG является идеальным выбором как для малых предприятий, так и для больших корпораций. Элегантный дизайн телефона вместе с богатыми функциональными возможностями реализует потребность бизнеса в настольном решении по очень привлекательной цене.

## <span id="page-2-1"></span>**1.1. Основные функции телефона**

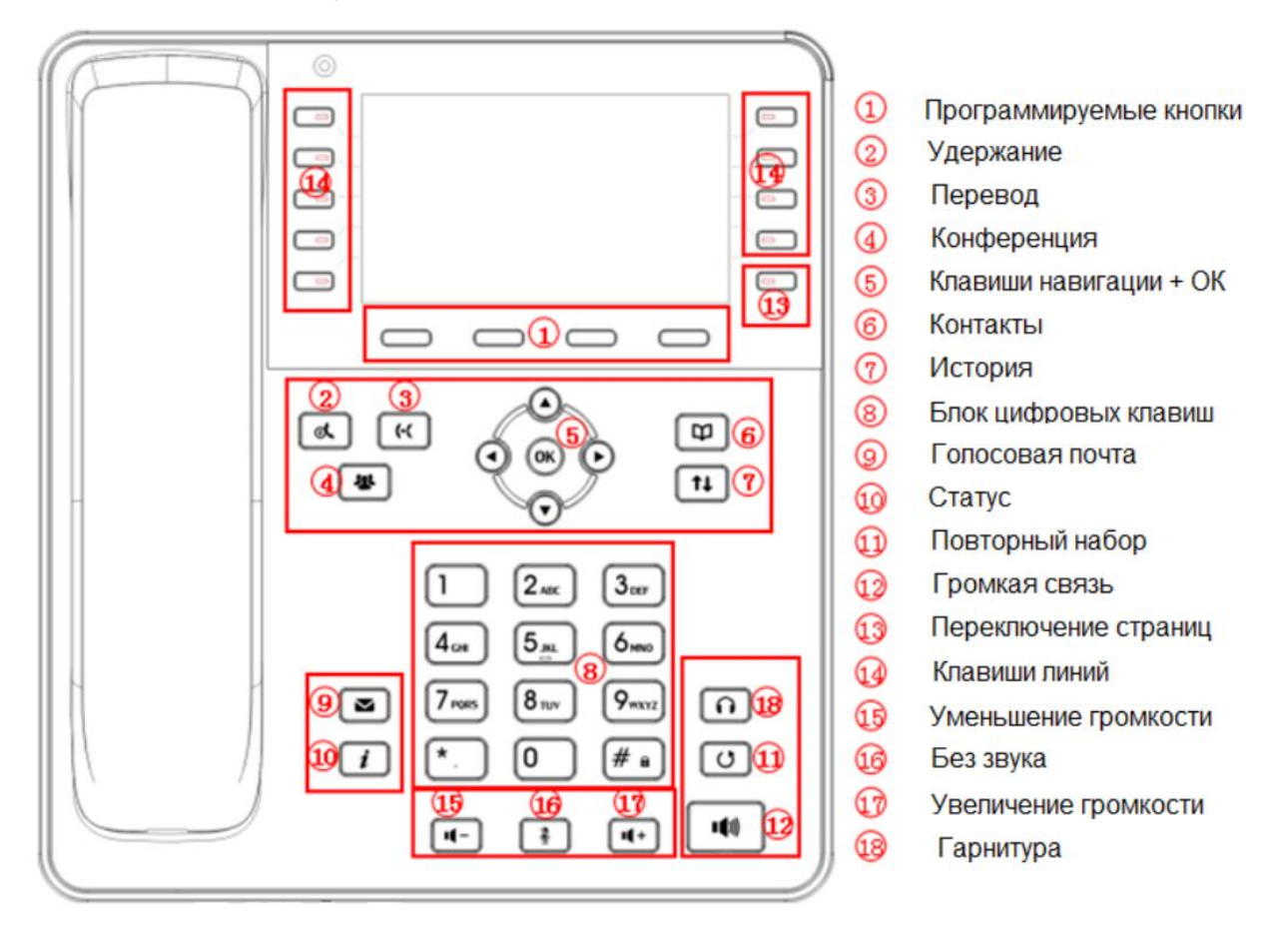

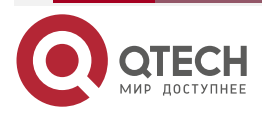

# <span id="page-3-0"></span>**2. КРАТКОЕ РУКОВОДСТВО ПОЛЬЗОВАТЕЛЯ**

### <span id="page-3-1"></span>**2.1. Использование гарнитуры или громкоговорителя**

- 1. Используйте кнопку "Громкая связь" для включения/выключения громкой связи.
- 2. Используйте кнопку "Гарнитура" для использования гарнитуры если она уже подключена.

## <span id="page-3-2"></span>**2.2. Совершение вызова**

- 1. Снимите трубку/гарнитуру с рычага или нажмите кнопку "Громкой связи" или клавишу линии (включает громкую связь).
- 2. Будет слышен гудок и лампочка соответствующей линии загорится зеленым.
- 3. Если Вы хотите, выберите другую клавишу линии (альтернативный SIP-аккаунт).
- 4. Наберите номер телефона.
- 5. Нажмите кнопку Вызов или нажмите клавишу "#".

## <span id="page-3-3"></span>**2.3. Повторный набор**

- 1. Снимите трубку.
- 2. Нажмите кнопку Вызов или нажмите клавишу "Повторный Набор".

**ПРИМЕЧАНИЕ:** Повторный набор будет выполнен с того SIP-аккаунта, с которого был совершен последний вызов.

## <span id="page-3-4"></span>**2.4. Прием вызовов**

Один входящий вызов:

1. Примите вызов, сняв трубку/гарнитуру с рычага или нажав кнопку громкая связи или кнопку линии соответствующего аккаунта.

Несколько входящих вызовов:

- 1. Когда вызов находится в режиме ожидания, то следующая доступная линия загорится красным.
- 2. Примите входящий вызов нажатием соответствующей кнопки линии.
- 3. Текущий вызов будет переведен в режим удержания.
- 4. Переключайтесь между вызовами с помощью кнопки линии.

## <span id="page-3-5"></span>**2.5. Завершение вызова**

Завершите вызов нажатием клавиши завершения вызова или повесьте трубку.

## <span id="page-3-6"></span>**2.6. Удержание/возврат к вызову**

- 1. Удержать: Поставьте вызов на "удержание" нажатием кнопки "Удержание".
- 2. Возврат: Чтобы вернуться к вызову, нажмите кнопку "Удержание" еще раз или соответствующую контекстно зависимую кнопку внизу экрана.

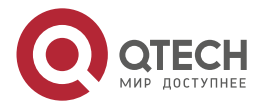

Краткое руководство пользователя

 $\begin{array}{c} \bullet & \bullet & \bullet & \bullet \end{array}$ 

 $- - - -$ 

## <span id="page-4-0"></span>**2.7. Перевод вызова**

Если вы приняли вызов и желаете передать этот вызов другому абоненту.

#### **Слепой перевод (без разговора с человеком, на которого осуществляется перевод):**

- 1. Нажмите кнопку "перевод" (при этом активный вызов ставится на удержание).
- 2. Наберите номер и нажмите кнопку перевода для завершения перевода активного вызова.

#### **Консультативный перевод (перевод осуществляется после разговора с человеком на которого осуществляется перевод):**

- 1. Нажмите кнопку "перевод" (при этом активный вызов ставится на удержание).
- 2. Наберите номер человека, на которого собираетесь осуществить перевод вызова.
- 3. После того, как вызов будет отвечен, нажмите кнопку перевода вызова.

## <span id="page-4-1"></span>**2.8. 3-х сторонняя конференция**

#### **Создание вызова для начала конференции:**

Если Вы уже ведете разговор и желаете подключить к нему третью сторону в режиме трехсторонней конференции, нажмите кнопку "конференция" для вывода экрана набора конференции.

- 1. Наберите номер третьей стороны, затем нажмите клавишу вызова в нижней части экрана.
- 2. Когда соединение с третьей стороной будет установлено, нажмите клавишу Конференции для создания трёхсторонней конференции.

#### **Завершение конференции:**

Конференция будет завершена для всех трех сторон если тот, кто начал конференцию, повесит трубку и нажмет клавишу завершения вызова.

## <span id="page-4-2"></span>**2.9. Сообщение голосовой почты**

Мигающий красный MWI (индикатор новых сообщений) указывает на то, что имеется сообщение, находящееся в режиме ожидания.

- 1. Нажмите кнопку "Голосовая почта" для того, чтобы извлечь сообщение.
- 2. Нажмите соответствующую кнопку ЛИНИЯ для извлечения сообщений того или иного аккаунта.

## <span id="page-4-3"></span>**2.10. Удалить/отключить звук**

- 1. Нажмите кнопку "Без звука" для того, чтобы включить/отключить микрофон.
- 2. Значок "Звук отключен" указывает на то, что микрофон выключен.

## <span id="page-4-4"></span>**2.11. Регулировка громкости**

Используйте клавиши изменения громкости для регулировки громкости звонка, когда телефон находится в режиме ожидания. Нажмите клавиши увеличения или уменьшения громкости во время активного вызова для регулировки громкости вызова.

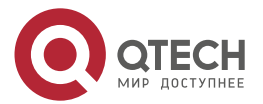

Краткое руководство пользователя

 $\bullet\bullet\bullet\bullet$ 

....

## <span id="page-5-0"></span>**2.12. Переадресация**

С помощью кнопки "Меню" войдите в экранное меню телефона и пункте "Функции -> Переадресация" укажите линию, тип переадресации, номер переадресации и статус. Затем нажмите ОК.

## <span id="page-5-1"></span>**2.13. Программируемые кнопки**

Вы можете использовать веб интерфейс телефона для настройки программируемых кнопок. Также вы можете выполнить настройку непосредственно с клавиатуры телефона. Для этого нажмите любую кнопку, которая еще не настроена, выберите тип и значение, а затем нажмите кнопку ОК

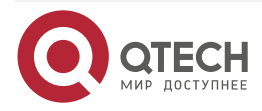

 $- - - -$ 

# <span id="page-6-0"></span>**3. ОБЩАЯ ИНФОРМАЦИЯ**

#### <span id="page-6-1"></span>**3.1. Замечания и предложения**

Мы всегда стремимся улучшить нашу документацию и помочь вам работать лучше, поэтому мы хотим услышать вас. Мы всегда рады обратной связи, в особенности:

- ошибки в содержании, непонятные или противоречащие места в тексте;
- идеи по улучшению документации, чтобы находить информацию быстрее;
- неработающие ссылки и замечания к навигации по документу.

Если вы хотите написать нам по поводу данного документа, то используйте, пожалуйста, форму обратной связи на *gtech.ru.* 

## <span id="page-6-2"></span>**3.2. Гарантия и сервис**

Процедура и необходимые действия по вопросам гарантии описаны на сайте QTECH в разделе «Поддержка» −> [«Гарантийное обслуживание»](https://www.qtech.ru/support/guarantee/).

Ознакомиться с информацией по вопросам тестирования оборудования можно на сайте QTECH в разделе «Поддержка» −> [«Взять оборудование на тест»](https://www.qtech.ru/support/testing/).

Вы можете написать напрямую в службу сервиса по электронной почте [sc@qtech.ru.](mailto:sc@qtech.ru)

## <span id="page-6-3"></span>**3.3. Техническая поддержка**

Если вам необходимо содействие в вопросах, касающихся нашего оборудования, то можете воспользоваться нашей автоматизированной системой запросов технического сервис-центра [helpdesk.qtech.ru.](https://helpdesk.qtech.ru/)

Телефон Технической поддержки +7 (495) 797-33-11 доб. 0

### <span id="page-6-4"></span>**3.4. Электронная версия документа**

Дата публикации 16.08.2022

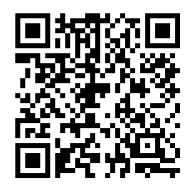

https://files.qtech.ru/upload/voip/QIPP-800PG/QIPP-800PG\_user\_manual.pdf

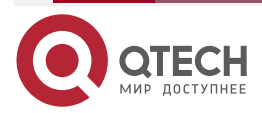